# **[Bazaar – php example code –](https://www.cdesigner.eu/2021/04/03/bazaar-php-example-code-part-15-visual-improvements-of-page/) [part 15 – visual improvements](https://www.cdesigner.eu/2021/04/03/bazaar-php-example-code-part-15-visual-improvements-of-page/) [of page](https://www.cdesigner.eu/2021/04/03/bazaar-php-example-code-part-15-visual-improvements-of-page/)**

**Article focus on further improvements in visual. We look at way how to create main part of all pages more template based and separate header and footer into a scripts. Another visual enhancements introduce background image and other small visual eye candy's as pictures of arrows, main menu icons and so on.**

## **Expectation from visual improvements**

After obtaining basic functionality on our app, we will focus now on further visual improvements. Our focus lead to:

- generating page header and footer (these parts will be included from appropriate scripts)
- adding background image to our page
- add another eye candy as images for appropriate categories in menu

### **Header and footer scripts**

Our goal is separate code generating content of the page in smaller parts responsible only for their own things.

Script headermenu.php include script hederlogo.php and display menu content diferently if user is loged in or not.

Content of script follows:  $\leq$ ?php // generate menu if user is loged in or not // old solution with cookies if(isset(\$ COOKIE[, usern ame'])) { // loged in user require once(, headerlogo.php, );  $if(isset(\$$  SESSION[,username'])) { // loged in use r echo ,<div id="menu">'; echo , < a class = "navbarbrand" href="index.php"><img width="150″ src="./images/bazaarh eader.png"> Bazaar – best items for a best prices!</a>'; echo , <a class="navbarbrand" href="editprofile.php"><img id="menuimage" src="./image s/menu\_profile.png"> Edit profile </a>';  $if(isset(\$$  SESSION[, user role']) =='admin') { // if loged user is admin role echo , <a class="navbarbrand" href="admin.php"><img id="menuimage" src="./images/menu \_admin.png"> Manage your page </a>'; }; echo , <a class="navbarbrand" href="logout.php"><img id="menuimage" src="./images/men u logout.png"> Logout <b><span id="username">' .\$ SESSION[,use rname'] .'</span></b></a>'; echo  $,\le$ /div >'; require once(, sell icon.php'); // graphic menu item for selling your items echo , <a class="navbarbrand" href="rss.php"><img src="./images/rss.png" width="45″>< /a>'; //rss feed link require once(, cart icon.php'); // small cart ic on in menu } else { // visitor without login echo ,<div id="menu">'; echo , <a class="navbarbrand" href="login.php"><img id="menuimage" src="./images/menu

```
_login.png"> Log In </a>';
                               echo , <a class="navbar-
brand" href="signup.php"><img id="menuimage" src="./images/men
u_signup.png"> Sign Up for better membership! </a>';
                               echo , <a class="navbar-
brand" href="index.php"><img width="150″ src="./images/bazaarh
eader.png"> Bazaar – best items for a best prices!</a>';
              echo ,\le/div >';
             };
?Headerlogo.php script is very simple
\leq?php
echo , <img id="headerlogo" src="./images/bazaarheader.png" al
t="bazaar header image" >';
echo ,\text{br}/>';
?Footer.php script can acomodate two widths becasuse our design
is created with two fixed width 580px and 1060px.
Content of the script is:
<?php
 // for further rework of the code
function generate footer($width) {
  if($width==580) {
    echo , <div class="footer" >';
   echo ,<div class="footer" id="footer container 580,>';
                        echo class="navbar-
brand" href="https://cdesigner.eu"> Visit us on CDesigner.eu <
/a>';
                        echo .<a class="navbar-
brand" href="rss.php"> Subscribe to newsfeed <img src="./image
s/rss.png" width="25″> </a>'; 
   echo ,</div>';
```

```
echo ,</div>';
   }
  if($width==1060) {
   echo .<div class="footer" >';
   echo .<div class="footer" id="footer container 1060.>';
                       echo , <a class="navbar-
brand" href="https://cdesigner.eu"> Visit us on CDesigner.eu <
/a>';
                       echo , <a class="navbar-
brand" href="rss.php"> Subscribe to newsfeed <img src="./image
s/rss.png" width="25″> </a>'; 
   echo ,</div>';
   echo .</div>':
   }
      }
?
```
Visual adjustments are created by style.css linked into all of our pages. Next lines display interesting part from style.css relevant to footer:

```
#footer container 1060 { /* wider header container for admin p
age or where it is needed */ width: 1060px;
   margin-left: 240px;
   border: dotted 1px gray;
   background-color: #363636;
   padding: 10px 10px 10px 10px;
 /* background-image: url(,../images/bazaar.png');
   background-repeat: no-repeat;
    background-attachment: fixed;
   background-position: center; */
   padding-bottom: 240px;
    margin-bottom: -240px;
```
#### }

#footer container 580 { /\* wider header container for admin pa ge or where it is needed \*/

```
 width: 580px;
 margin-left: 240px;
  border: dotted 1px gray;
  background-color: #363636;
  padding: 10px 10px 10px 10px;
/* background-image: url(,../images/bazaar.png');
  background-repeat: no-repeat;
   background-attachment: fixed;
  background-position: center; */
  padding-bottom: 240px;
   margin-bottom: -240px;
```
}

```
2aBazaar - best items for a best prices! Edit profile Logout admin Manage your pag
                                                                                                                                    \overline{C}(-) 0 €
Return to main shop page
 Price: 89<br>Name: E-shop pre analysis
                 date of<br>listening
                                 price category id photo 1
                                                                                            photo 2   photo 3   description
                                                                                                                                         Manag
                 2020-11-07<br>11:25:23
                                                                                                                   Description of ite<br>for sell goes here
  E-shop pre<br>analysis
                                                                   \mathbf{A}89€
Visit us on CDesigner.eu Subscribe to newsfeed
```
Display of header and footer – width 1060px

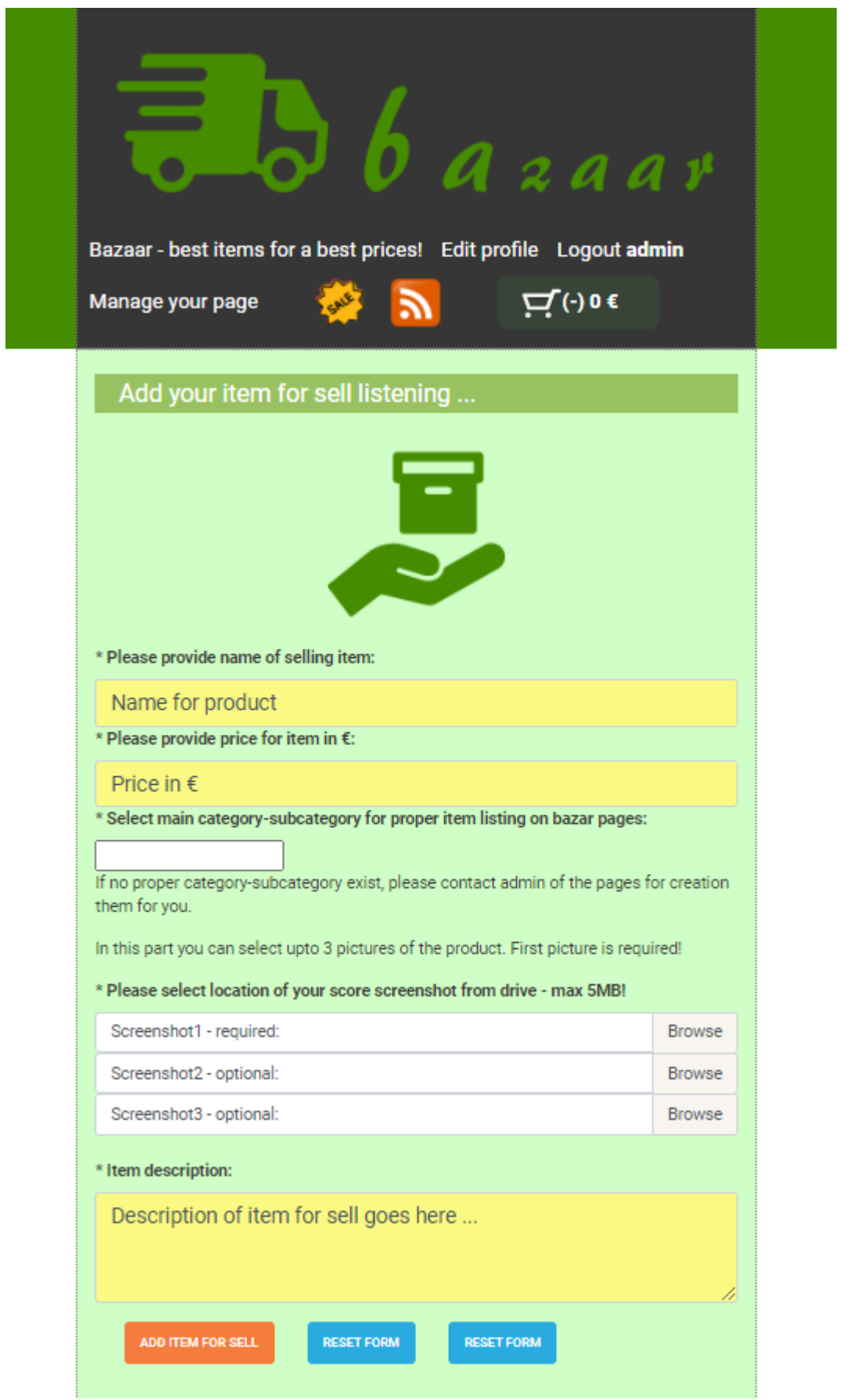

Display of header and footer – width 580px

## **Background image for page**

background image is placed on main body of the HTML by statements in our css:

#### body {

```
background-image: url(,../images/background.png');
 background-repeat: no-repeat;
 background-attachment: fixed;
 background-size: cover; // image is spread on the background
```
}

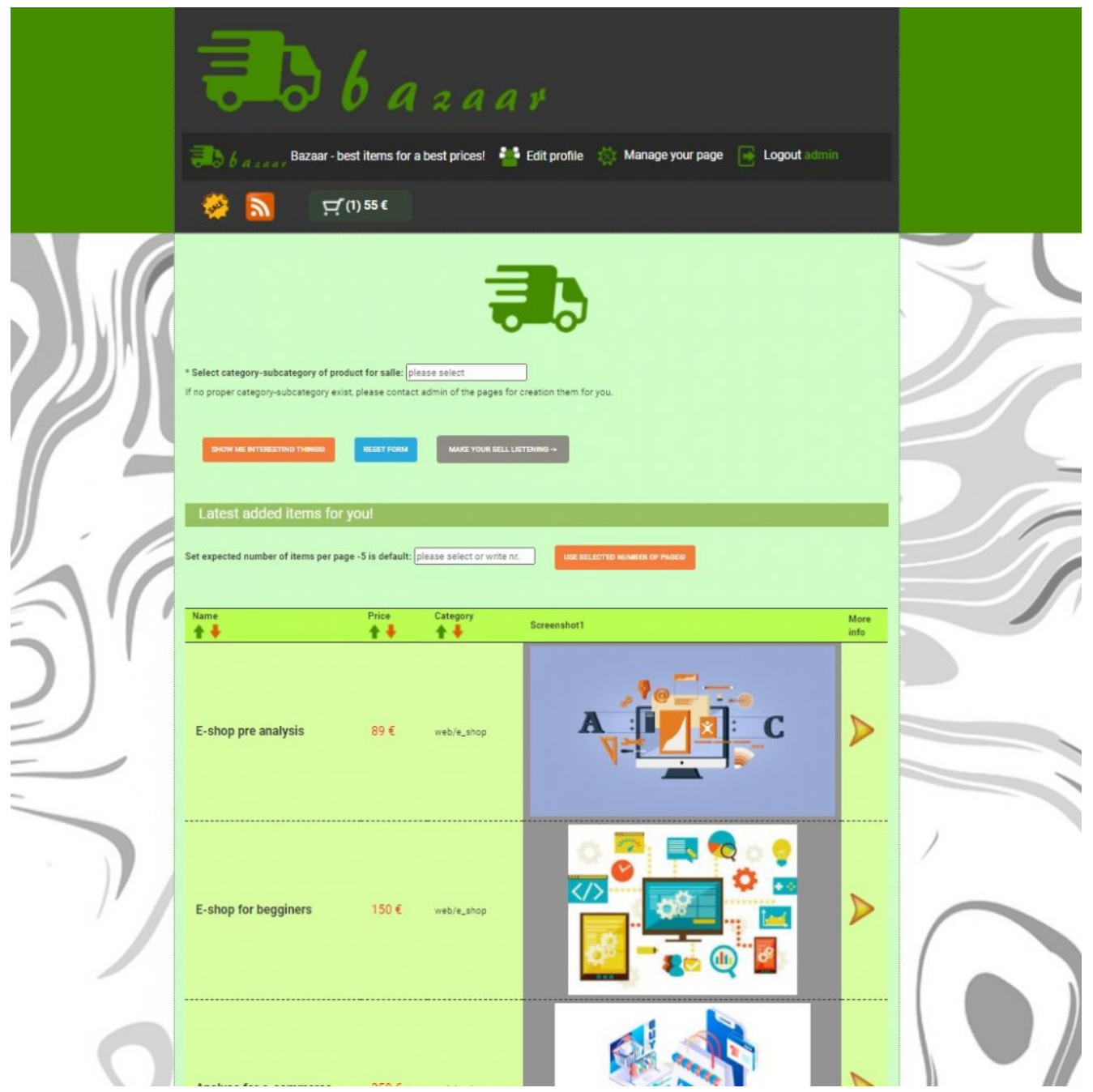

Example of background image

## **Conclusion**

Previous lines depict simple way hw to vidual improve our app. Visual atraction is very important for all products in new internet era.

Project bazaar has been created from scratsch as educational

project. Now we can see that, first separation page elements in their own blocks interconected through a page template will be better solution. Our approach partialy override all existing problems and introduced further maintainability.

Ful code of bazarapp can be obtained from github from [here.](https://github.com/ciljak/bazaar)